# BIS Help Guides

# How to send an email using Webmail

Learn how to write emails from any Internet connected device.

Written By: BIS Edtech Team

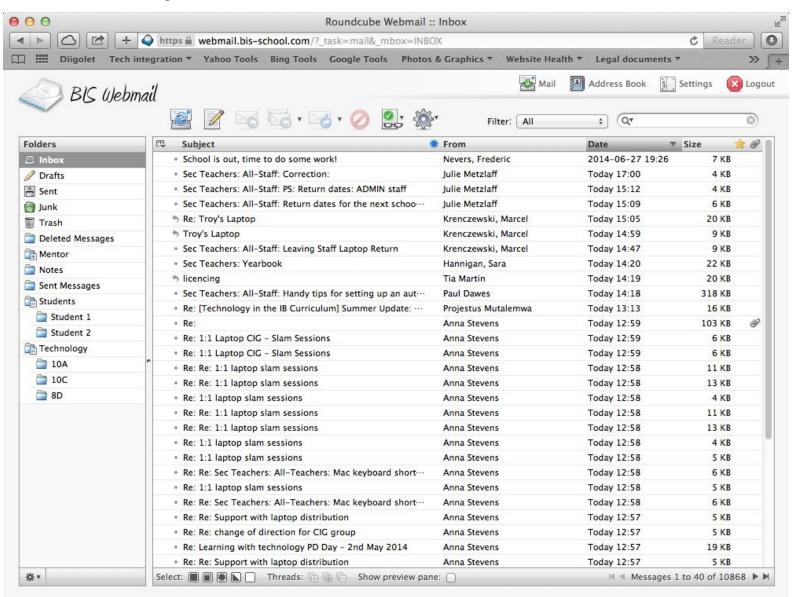

#### **INTRODUCTION**

Although the IT team do a great job of setting up the email client on your Mac laptop, there will be times when you need to access your school email account from a different machine (e.g. phone, iPad, etc.). This guide will show you how to use Webmail, the Web browser friendly email client for your school email account.

### Step 1 — Visit the Webmail page

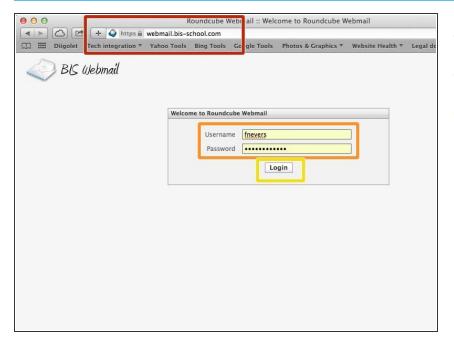

- Visit <a href="http://webmail.bis-school.com">http://webmail.bis-school.com</a>
- Type your username and password
- Click 'Login'

#### Step 2 — Visit the 'compose' page

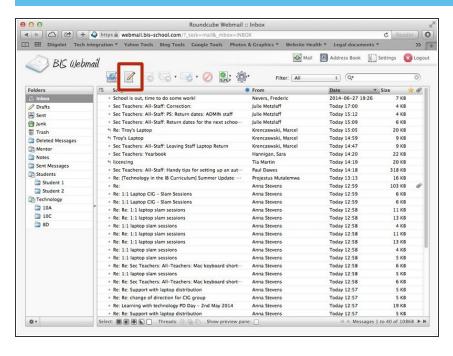

Click on the 'Compose new message' icon

#### Step 3 — Enable HTML messages (optional)

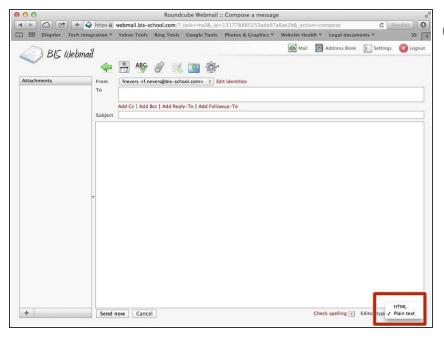

- By default your messages will be sent as plain text, which makes it difficult to add links, bold text, etc.
- You can enable fully formatted messages by clicking on the drop down box at the bottom right of the compose window, and select the HTML option

#### Step 4 — Choose the recipients and compose your message

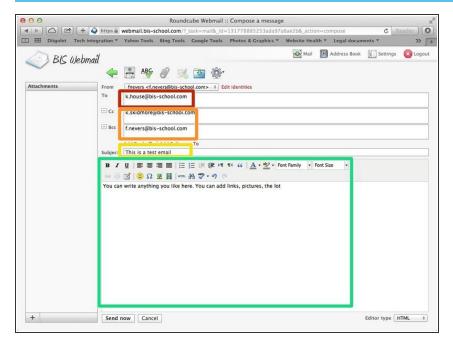

- Type the main recipient's address.
  You can add more recipients
  separating each address using a comma
- You can add CC, BCC, REPLY-TO, FORWARD-TO addresses using the red links below the input textboxes
- Type a subject for your message.
  This is what the recipient will see first
- Compose your message. You can use the formatting options available in the formatting bar. Hover your mouse over each icon to see what they do.

## Step 5 — Attach a file (optional)

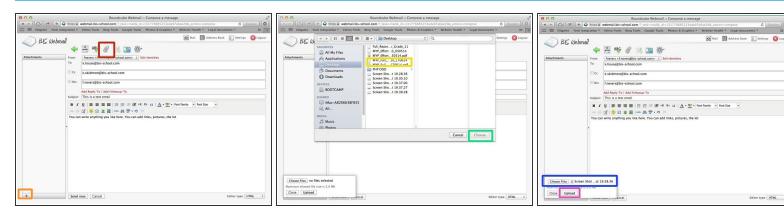

- (i) There are two ways to do this
- Click on the paperclip icon at the top of the window
- OR Click on the + icon at the bottom left of the window
- Select a file
- Click 'Choose'
- Check the file details are correct
- Click 'Upload'. This may take a while depending on your connection

### Step 6 — Send your message

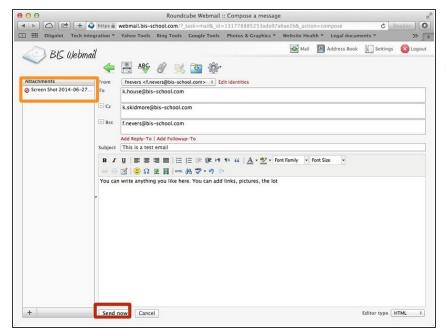

- Click 'Send Now'
- (i) You won't get a confirmation your message has been sent, but you will be sent to the main page. You will get an error message if the email couldn't be sent.